# once download from nikon app where images go

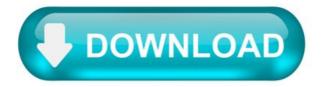

Once download from nikon app where images go.

These Download Terms and Conditions ("Agreement") constitute a legal agreement between you (either an individual or single entity) and Nikon Corporation or its associated company ("Nikon") setting forth the terms and conditions governing your download of the operation manual for our products ("Manual"). By clicking the "Download" button on this page in order to start downloading the Manual, you indicate your acceptance of this Agreement and are agreeing to be bound by the terms of this Agreement. Please read this Agreement carefully before beginning download.

This license is not a sale of the Manual and you do not become the owner of the Manual through your purchase of any product, download and/or use. Nikon retain ownership of the Manual and all copies thereof and all related intellectual property rights, and reserves all rights not expressly granted to you under this Agreement. This Agreement constitutes the complete and exclusive agreement, oral or written, between you and Nikon.

## 1. MANUAL.

The Manual are for customers who have purchased our products. We may be unable to respond to inquiries from individuals who have not purchased our products. Please note that the manual and the contact information therein are subject to change without notice.

The Manual is protected by Japanese copyright law and international copyright laws and treaties. You must reproduce on each copy the Nikon copyright notice and any other proprietary legends that were on the original.

### 2. RESTRICTIONS.

Except as otherwise stated in this Agreement, you may not make or distribute copies of the Manual to others or electronically transfer the Manual from one computer to another over a network. YOU MAY NOT ALTER OR REMOVE ANY COPYRIGHT, TRADEMARK OR OTHER PROTECTIVE NOTICES CONTAINED IN THE MANUAL. YOU MAY NOT ASSIGN OR OTHERWISE DISPOSE OF, MODIFY, ADAPT, TRANSLATE, RENT, LEASE, LOAN, RESELL, DISTRIBUTE, NETWORK, OR CREATE OR HAVE CREATED DERIVATIVE WORKS BASED UPON THE MANUAL OR ANY PART THEREOF.

#### 3. LIMITED WARRANTY AND DISCLAIMER.

TO THE MAXIMUM EXTENT PERMITTED UNDER APPLICABLE LAW, THE MANUAL IS PROVIDED ON AN "AS IS" BASIS, WITHOUT WARRANTY OF ANY KIND, AND NIKON, ITS EMPLOYEES, DISTRIBUTORS, DEALERS AND AGENTS SPECIFICALLY DISCLAIM ANY WARRANTY OF ANY KIND, EITHER EXPRESS OR IMPLIED, INCLUDING, BUT NOT LIMITED TO, ANY IMPLIED WARRANTY OF MERCHANTABILITY, FITNESS FOR A PARTICULAR PURPOSE OR NON-INFRINGEMENT. TO THE MAXIMUM EXTENT PERMITTED UNDER APPLICABLE LAW, NIKON, ITS EMPLOYEES, DISTRIBUTORS, DEALERS, AND AGENTS DO NOT WARRANT THE PERFORMANCE OF OR THE RESULTS YOU MAY OBTAIN FROM THE MANUAL, OR THAT THE MANUAL WILL MEET YOUR REQUIREMENTS OR THAT THE OPERATION OF THE MANUAL WILL BE UNINTERRUPTED, ERROR-FREE, OR FREE OF VIRUSES. TO THE MAXIMUM EXTENT PERMITTED UNDER APPLICABLE LAW, NEITHER NIKON, NOR ITS EMPLOYEES, DISTRIBUTORS, DEALERS OR AGENTS SHALL BE LIABLE TO YOU FOR ANY INDIRECT, CONSEQUENTIAL OR INCIDENTAL DAMAGES, LOSSES OR, EXPENSES OF ANY KIND, WHETHER LOSS OF PROFITS, BUSINESS INTERRUPTION, OR OTHERWISE ARISING OUT OF OR RESULTING FROM THE MANUAL, HOWEVER CAUSED, EVEN IF NIKON, ITS EMPLOYEES, DISTRIBUTORS, DEALERS OR AGENTS HAVE BEEN ADVISED OF THE POSSIBILITY OF SUCH DAMAGES, LOSSES, OR EXPENSES. THIS DISCLAIMER CONSTITUTES AN ESSENTIAL PART OF THIS AGREEMENT AND NO USE OF THE MANUAL IS AUTHORIZED EXCEPT UNDER THIS DISCLAIMER.

#### 4. GENERAL.

This Agreement is governed by and shall be construed in accordance with the laws of Japan without regard to its conflicts of laws principles. In the event a dispute arises under or in connection with this Agreement, you hereby consent to personal jurisdiction of Japan and waive any objection that such forum is inconvenient. You further consent to service of process in any action arising from this Agreement by regular mail or other commercially reasonable means of receipted delivery. If any provision of the Agreement shall be determined invalid for any reason, the remaining provisions shall not be invalidated and shall remain in full force and effect. This Agreement sets forth the entire agreement and understanding between you and Nikon, and supersedes and replaces any other agreements relating to the subject matter of this Agreement. The failure of any party to insist upon strict performance of any of the terms or provisions of this Agreement, or the exercise of any option, right or remedy contained herein, shall not be construed as a waiver of any future application of such term, provision, option, right or remedy, and such term, provision, option, right or remedy shall continue and remain in full force and effect. The headings of the sections of this Agreement are inserted for convenience only and shall not constitute a part hereof or affect in any way the meaning or interpretation of this Agreement. Except as otherwise expressly provided herein, the provisions of section 3 and section 4 together with any provisions that by their express terms apply to periods affer termination of this Agreement, shall survive termination of this Agreement for any reason.

Manuals for Nikon products/2018/02/15/ Ver.2.0.0.

#### Manual Viewer 2.

The Nikon Manual Viewer 2 app for iPhones, iPads, iPod touch, and Android devices can be used to download the manuals for Nikon digital SLR cameras and view them offline.

Once download from nikon app where images go.

Although your device does not support this download service, it can be used to view download information. Links to downloads can be sent via e-mail for download on a computer.

Camera Control Pro 2.

Select your operating system.

Windows Mac OS.

This software update program is for the customer-owned product listed above (the "affected product"), and is provided only on acceptance of the agreement listed below. By selecting "Accept" and clicking "Download", you are held to have accepted the terms and conditions of the agreement. Be sure you understand the terms of the agreement before beginning download.

How to remove date stamp from photo nikon.

You haven't mentioned the camera but in Nikon you can search for the "Date Stamp" option when you go to the menu and then to the 'SET UP'. It shows a date stamp option. Select that option and turn it OFF.

How do I remove date stamp from photos on Mac?

Tap the edit icon at the bottom, tap "Object Removal," and select the date on the photo. Once you highlight the date stamp, it will automatically be deleted. After that, you can save it to your phone.

How do I remove the date stamp from a photo in Photoshop?

There are various ways to remove the timestamp on your photos using Photoshop. You can use the crop too and crop out the photo, but then you'll lose parts of the photo as well. You can use the patch tool, and draw a border around the date, then drag the date to another area, let go and press ctrl+D.

How do I remove date and time from iPhone photos?

Double click the photo, you can view all meta date of the photo on the right view. Select the iPhone photo that you want to modify the date, gps or other metadata and click the Quick Action button, then choose the "Copy exif date to the create date", or "Edit date info", "Remove GPS info" or other menu item.

Can you change the timestamp on a photo?

Hi Sarah, You can change the date and time stamps for photos and videos using a computer. When you change the date and time of your photo, the edited date and time will appear in Google Photos. But if you share it to other apps or download it, it may show the original date and time saved by your camera.

How do I get rid of time stamp on iPhone photos?

How to remove EXIF data from your photos on iPhone.

Launch the Photos app from your Home screen. Select the photo or photos you would like to strip EXIF data from. Tap the share button in the lower right corner. ... Tap ViewExif. ... Tap the share button in the upper right corner.

How do you change the timestamp on an iPhone photo?

Hold down the Shift key while clicking on all the photos whose dates you want to change. Next, go to Images and click Adjust Date and Time. This will allow you to change the dates for all the selected photos at once. You can also use this method to adjust the time stamp on each individual photo. 15 mag 2018 r.

How do I remove date stamp from video?

How to Remove a Time Date Stamp on a Video.

Change your camera setting. If you're still filming the video, the first thing you can do is look on the camera for a button or a menu option on the LCD screen to turn the time and date off. ... Open a video-editing program like Adobe Premiere or Sony Vegas Pro. ... Crop the image. ... Use a clone or blur tool.

How do I remove the timestamp from a photo online?

One Simple Way to Remove Date Stamps on Photos.

Step 1: Upload the photo. Register at Inpaint Online for free if you haven't yet and upload the image you want to erase date stamps from to the service. Step 2: Select the stamp. . . . Step 3: Remove the date stamp from the photo.

How do I remove watermark from photo stamp remover?

Photo Stamp Remover Is a Great Choice for Your Watermarked Pictures. Steps to Follow to Remove Watermarks. Load photos into the program using an "Add files" button. Select the area filled by a watermark with the aim of a "Selection Marker" Correct the selection if required. Select the Object Removing mode.

How do I remove metadata from iPhone photos?

Remove Photo EXIF Data (iOS)

Launch the app, select your photos, tap on the settings icon at the bottom-left corner, and select clear all metadata.

How do I date stamp my photos?

To enable timestamp, go to Settings by tapping on the cog-shaped icon at the upper right corner. Tap on Camera settings and scroll down until you see the Stamp photos option. Open Camera further allows you to change the font color and size as per your convenience.

NIKON IMAGE SPACE for PC.

BrowserCam provides you NIKON IMAGE SPACE for PC (laptop) download for free. Discover how to download as well as Install NIKON IMAGE SPACE on PC (Windows) which is actually created by Nikon Corporation. containing useful features. Have you ever wondered the right way to download NIKON IMAGE SPACE PC? Do not worry, we are able to break it down for everyone into very easy steps.

How to Download NIKON IMAGE SPACE for PC or MAC:

To begin with, you need to free download either Andy android emulator or BlueStacks for your PC considering the download link provided in the starting point in this webpage. Once the installer completely finish downloading, open it to start out with the install process. In the installation process please click on "Next" for the first couple of steps when you begin to see the options on the screen. If you notice "Install" on screen, just click on it to get started with the last installation process and then click "Finish" just after its finally completed. From your windows start menu or alternatively desktop shortcut start BlueStacks Android emulator. Link a Google account by signing in, which will take short while. Next, you must be brought to google play store page this allows you to search for NIKON IMAGE SPACE application using search bar and install NIKON IMAGE SPACE for PC or Computer.

You will be able install NIKON IMAGE SPACE for PC utilizing the apk file if you don't see the application in the google play store just by clicking on the apk file BlueStacks app will install the application. If choose to go with Andy OS to free install NIKON IMAGE SPACE for Mac, you can still go through same method at anytime.

Download SnapBridge for PC – Windows 7/8/10 & MAC.

SnapBridge is an app by Nikon which can be used to share your videos and photos across to various devices by syncing them

After you install the app and click pictures or record videos, they will immediately be sent to your phone and computer as long as they are within a good range or distance.

Your photos and videos will sync while they have been kept away or when you aren't utilising them. The SnapBridge app uses bluetooth which ensures a constant connection is kept steadily.

It may switch between bluetooth or WiFi while transferring videos and pictures across devices.

Download Snapbridge for Windows PC.

To download SnapBridge for PC, we will need to use an emulator. An emulator is a software or hardware which allows one computer system or program to replicate or copy another one. The emulator that we will be using is BlueStacks. It can be downloaded directly from the official website. Ensure that you download the latest version of the emulator on your PC. Once it has been installed, run the emulator and sign in to your Google account. Go to the PlayStore through the emulator in order to download the application. Search for SnapBridge in the search engine provided and wait for the results to load. Once the application is shown in the results, click on it and install it. Wait for it to finish being installed and open the application and use it after the download is complete.

Download SnapBridge on PC (Mac)

To download SnapBridge on a Mac we will use the help of the Nox Emulator. We can easily download the latest version of the emulator from its official website. After downloading the emulator on the PC, you need to sign in to your Google account to be able to access the Google PlayStore to download apps. Go to the PlayStore and search for the application that you want to download, using the search bar. Wait for the results to load after that and click on SnapBridge to install it. Once the application is downloaded on your Mac, you can easily open it and start using SnapBridge.

Features -

You can use the live view feature on your mobile phone or any other device while being connected to your camera to click various pictures and take videos by using your other devices to control and easily manage it. This app allows you to take different kinds of pictures which may vary from any kind like single to continuous shots. You are provided with various different modes available such as, adjusting the ISO, aperture and

shutter speed of the camera which is connected to your device. You can control your Nikon camera from your phone very easily. It provides fast and efficient transfers of photos with a size of 2 megapixels. SnapBridge makes sure that there is low power consumption and saves battery usage of the device. The app has free cloud backup storage for the images and videos that have been stored and saved in the Nikon image space given. You can use your GPS and provide your location to keep a record of the date and time to ensure accurate information is always taken.

System Requirements -

The camera's firmware has to be upgraded to the latest version so that the application can easily sync with the device without any delays or issues.

Alternatives to Snapbridge PC.

FUJIFILM Camera Remote.

FUJIFILM Camera Remote is an application developed and launched by FUJIFILM. This application is designed to work as a remote control that can operate on wireless-equipped cameras. It can shoot images, as well as to view pictures and movies.

The user can transfer clicked images and videos on the camera to their smartphone with the help of this application. A firmware update is now supported with the help of your smart devices.

Canon Camera Connect.

Canon Camera Connect Is an application developed by Canon Inc. to transfer images shot by compatible Canon devices to your smartphone or tablet devices. You can move and save pictures to your smartphone from a Canon Camera as well remote shoot with a live view of the image with this application by connecting it to a camera with Wifi or Bluetooth support. Your smart device would require a Bluetooth 4.0 or higher to be able to use this application. The application has support for Android 5.0 onwards and iOS 11.4/12.4/13.3, iPadOS 13.3.

GoPro: Video Editor and Movie Maker.

An application developed by GoPro, this application allows the user to offload their latest HERO and 360 footage and start creating instantly. You can capture shots from places that can not be reached as you can control your GoPro camera from a distance while you observe the footage with the smart device in your hand.

View your images and videos right on your smartphone before you decide the ones you want to transfer. The unique feature of this application allows the user to edit and glorify their images/videos as soon as they are transferred.

qDslrDashboard -

This is an app which provides a platform which is used to control any kind of camera ranging from Canon, Nikon or Sony as well.

It uses the Picture Transfer Protocol (PTP) and PTP/IP protocol to establish a connection with the DSLR camera which is being used.

It supports multiple DSLR connections at once. You will need to use a USB OTG cable to connect your device as well.